## **Creating AddressBook operations**

We will now add two operations to the *AddressBook* class, one to put an entry into an *AddressBook* and another to look up an address for a name.

To add a put Operation to AddressBook

- 1. Click on the *AddressBook* symbol on the Class Diagram. Click on the little **Create Element** button at the top right of the Class symbol, and select **Operation**.
- 2. Type put as the name of the Operation and, inside the parentheses, type the parameter list nam e: String, address: String, then press **Return**.
- 3. Click on the new put Operation, and, in the Alf editor window, press Create.
- 4. Type the Alf code shown in the following figure.

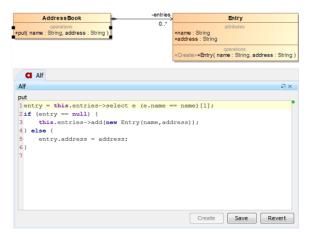

5. When the text is correct, press Save.

To add a get Operation to AddressBook

- Click on the AddressBook symbol on the Class diagram. Click on the little Create Operation button to the top right of the Operations compartment.
- For the operation and its signature, enter get(name: Sting): String[0..1] and press Return. (Make sure you don't leave the default "()" at the end of what you enter.)
- 3. Click on the get Operation, and, in the Alf editor window, press Create.
- 4. Type the Alf code shown in the following figure.

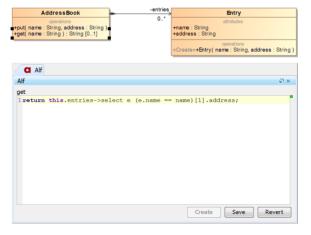

5. When the text is correct, press Save.

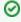

You may want to consider yourself how to code a *remove(name: String)* Operation that removes an entry from an *AddressBook*.

## **Related Pages**

- The Alf editor
- Using Alf for Operation methods

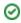

Next: Testing the AddressBook